# Ambiente Laboratorial

O ambiente laboratorial da disciplina é suportado por um servidor acessível a todos os estudantes, previamente inscritos, configurado com as ferramentas mais adequadas, para o desenvolvimentos dos trabalhos teórico-práticos.

A avaliação prevê, também, a resolução de exercícios usando aquele ambiente.

Torna-se, assim, necessário que todos os alunos possam, desde logo, ter acesso àquele sistema para se familiarizarem com o mesmo e o utilizarem nas actividades lectivas previstas para a componente teórico-prática

## **Acesso Remoto a Sistemas usando Certificados Digitais**

O servidor de apoio à componente teórico-prática tem por nome sc.di.uminho.pt e o endereço IP **193.136.19.196**. O sistema possui o sistema operativo Linux CentOS 5.4 kernel 2.6.18-164.6.1.el5 e o protocolo SSH com autenticação por certificados é a única forma prevista de acesso ao sistema.

Para identificar o estudante no sistema é usada a forma "aXXXXXX" em que XXXXX é o número mecanográfico do aluno na UMinho.

Os certificados individuais necessários para a autenticação são emitidos localmente e enviados aos alunos por correio electrónico, tendo como destino os endereços de correio electrónico institucional.'

O certificado é pessoal e intransmissível pelo que, após a autenticação no sistema, se assume serem da responsabilidade do detentor todas acções realizadas através do mesmo, pelo detentor do certificado.

## • Ligação através do Windows

O Windows não possui nenhuma forma "nativa" de suporte ao cliente SSH, mas existem diversas alternativas com suporte para certificados que usam o modo de segurança compatível com o protocolo SSH versão 2.

#### **O(PuTTY:(**

De entre os clientes de SSH disponíveis para Windows salienta-se o PuTTY que pode ser descarregado a partir da ligação http://www.chiark.greenend.org.uk/~sgtatham/putty. O pacote inclui outras aplicações auxiliares tais como o PuTTYgen.

Depois de instalar a aplicação terá de ser efectuada a conversão da chave privada recebida por correio electrónico para o formato nativo do PuTTY. Para o efeito, copie o conteúdo da chave (*desde\$ a\$linha\$"+++++BEGIN\$RSA\$PRIVATE\$KEY+++++"\$ até\$ à\$linha\$ "+++++END\$RSA\$ PRIVATE\$ KEY+++++",\$* incluindo-as) para um ficheiro local.

Execute o PuTTYgen e siga os passos descritos nas figuras para instalar o certificado no sistema.

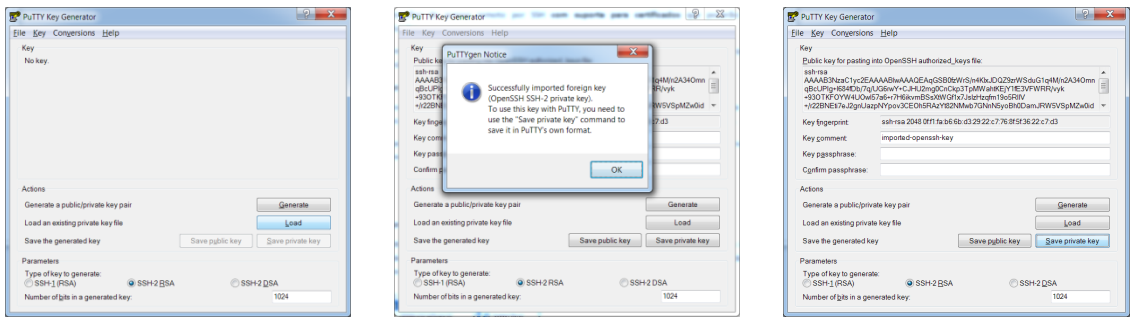

Poderá seguidamente arrancar o PuTTY para fazer a ligação ao sistema remoto, indicando: i) o nome do servidor sc.di.uminho.pt, ii) o nome do utilizador e iii) o nome do ficheiro com o certificado gerado pelo PuTTYgen.

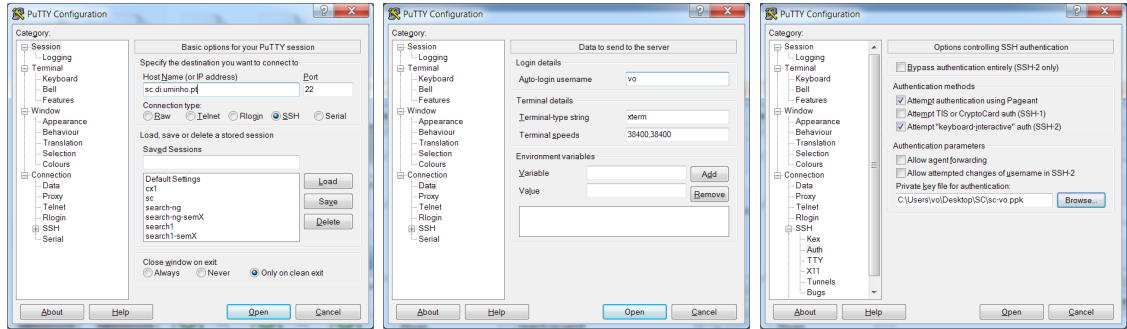

### **Transferência de ficheiros utilizando WinSCP:**

O'Windows também não possui o comando scp usado para transferir ficheiros entre sistemas. Para isso, poderá utilizar a aplicação disponível em http://winscp.net que implementa estas funcionalidades através de uma interface semelhante à do explorador do Windows.

Quando o WinSCP é iniciado é apresentada a caixa de diálogo seguinte:

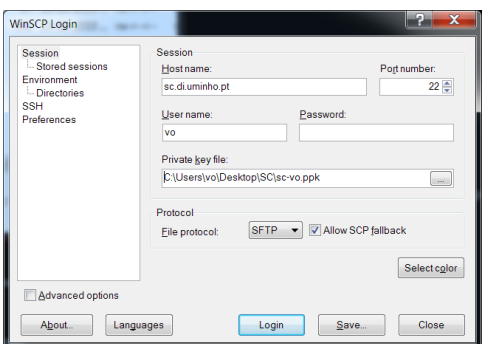

Depois de introduzir: i) o nome do sistema remoto, ii) o nome do utilizador e iii) o nome do ficheiro que contém a chave privada, será apresentada a janela abaixo:

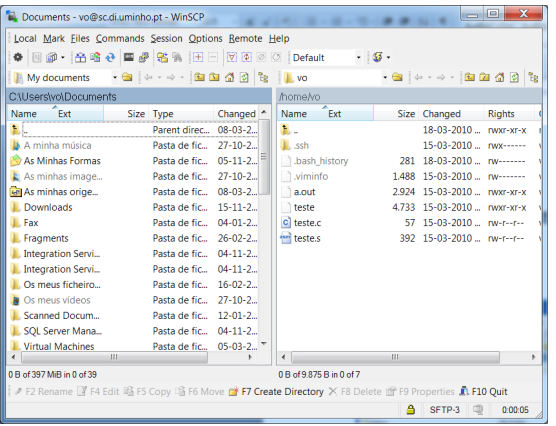

A janela apresentada divide-se entre a vista da directório remoto e o directório local. Os ficheiros podem ser arrastados entre as janelas para os transferir, processo que se iniciará após a confirmação na caixa de diálogo que aparece.

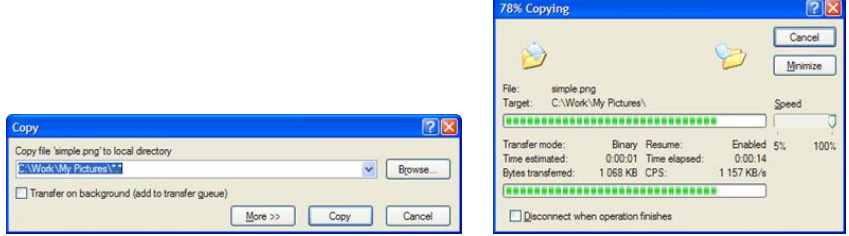

# • Ligação a partir do Linux

Começar por copiar o conteúdo da chave (desde a linha "-----BEGIN RSA PRIVATE KEY-----" até  $\dot{a}$  linha "-----END RSA PRIVATE KEY-----", incluindo-as) para o ficheiro de texto  $\sim$ /.ssh/identity.

```
$ vi ~/.ssh/identity
<colar o conteúdo da chave e depois gravar>
```
Se o directório não existir pode criá-lo, previamente, através do comando:

\$ mkdir ~/.ssh

Altere' as' permissões' do' ficheiro' **identity**' para' **600** de' forma' a' ser' lido' exclusivamente' pelo' utilizador.

\$ chmod 600 ~/.ssh/identity

Para ter acesso ao sistema remoto use o comando ssh, da seguinte forma:

```
$ ssh sc.di.uminho.pt -l aXXXXX
ou, em alternativa,
$ ssh aXXXXX@sc.di.uminho.pt
```
### **Transferência de ficheiros**

Para a transferência de ficheiros entre sistemas use o comando scp que utiliza o certificado instalado anteriormente:

\$ scp [[user@]host1:]file1 [...] [[user@]host2:]file2

No que se segue mostra-se como transferir um ficheiro local chamado exemplo.tgz para o directório remoto /home/aXXXXX/destino, no sistema sc.di.uminho.pt

```
$ scp exemplo.tgz aXXXXX@sc.di.uminho.pt:/home/aXXXXX/destino
aXXXXX@sc.di.uminho.pt's password: 
exemplo.tgz 100% 173KB 172.9KB/s 00:00
```
Um outro exemplo mostra a operação recíproca.

```
$ scp aXXXXX@sc.di.uminho.pt:/home/aXXXXX/exemplo.tgz exemplo.tgz
aXXXXX@sc.di.uminho.pt's password: 
exemplo.tgz 100% 173KB 172.9KB/s 00:00
```
#### É possível copiar pastas completas (recursivamente) usando o parâmetro -r.

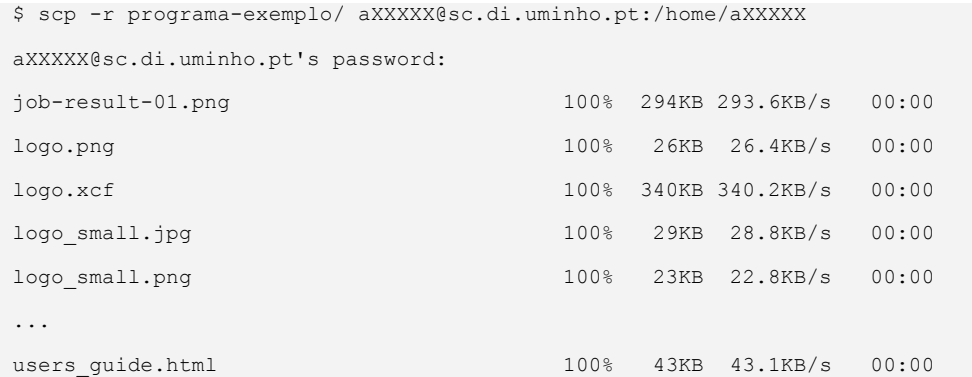